# Openview Product Management of Linux Systems

Emil VelezTechnical Consultant HP Customer Education

# Outline

- - How Network Node Manager Discovers Linux Systems
- - How IT Operations can manage events of Linux Systems
- - How OmniBack can manage the backups of Linux Systems

#### Network Node Manager

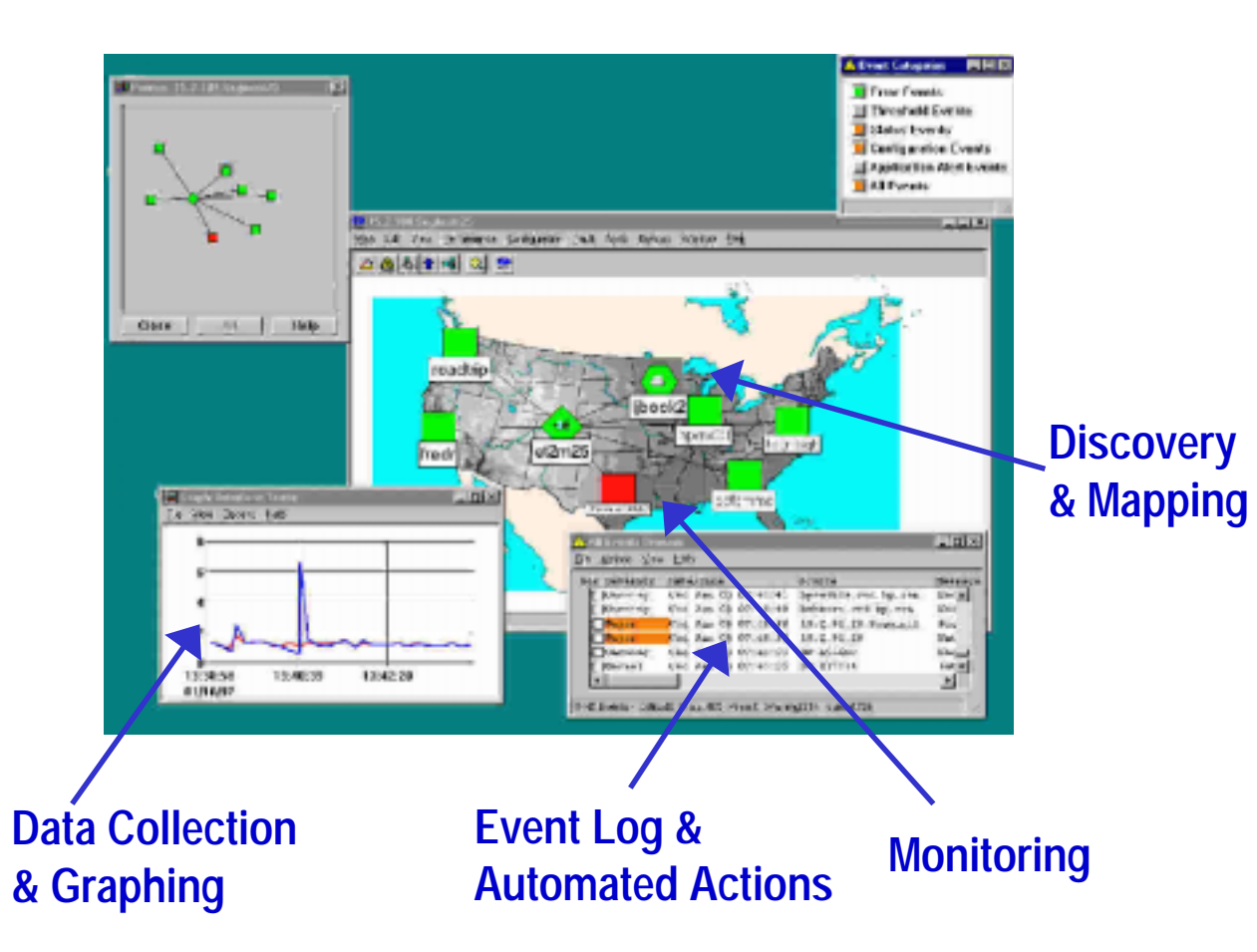

- • Proactive problem resolution
- • Out of the box Event**Correlation**
- • Out of the box Excelreporting
- • Access from anywhere with new Java GUI
- • Out of the Box discovery, polling and identification of network elements
- • Integration with many 3rd party products

#### Basic Features of NNM

- What is NNM
- How does it discover the network
	- Non SNMP Nodes

#### The Network Presenter Window

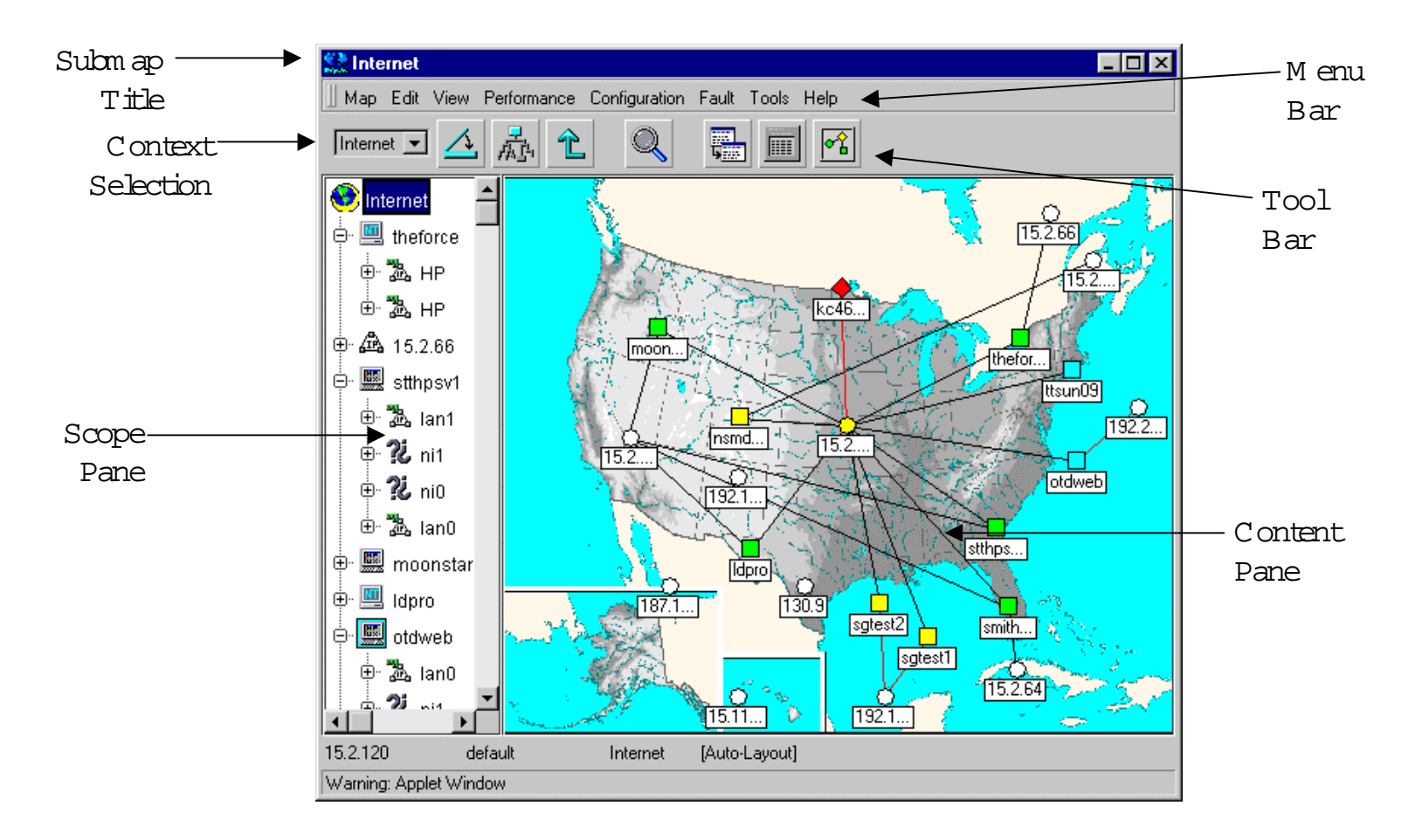

#### Basic NNM Windows

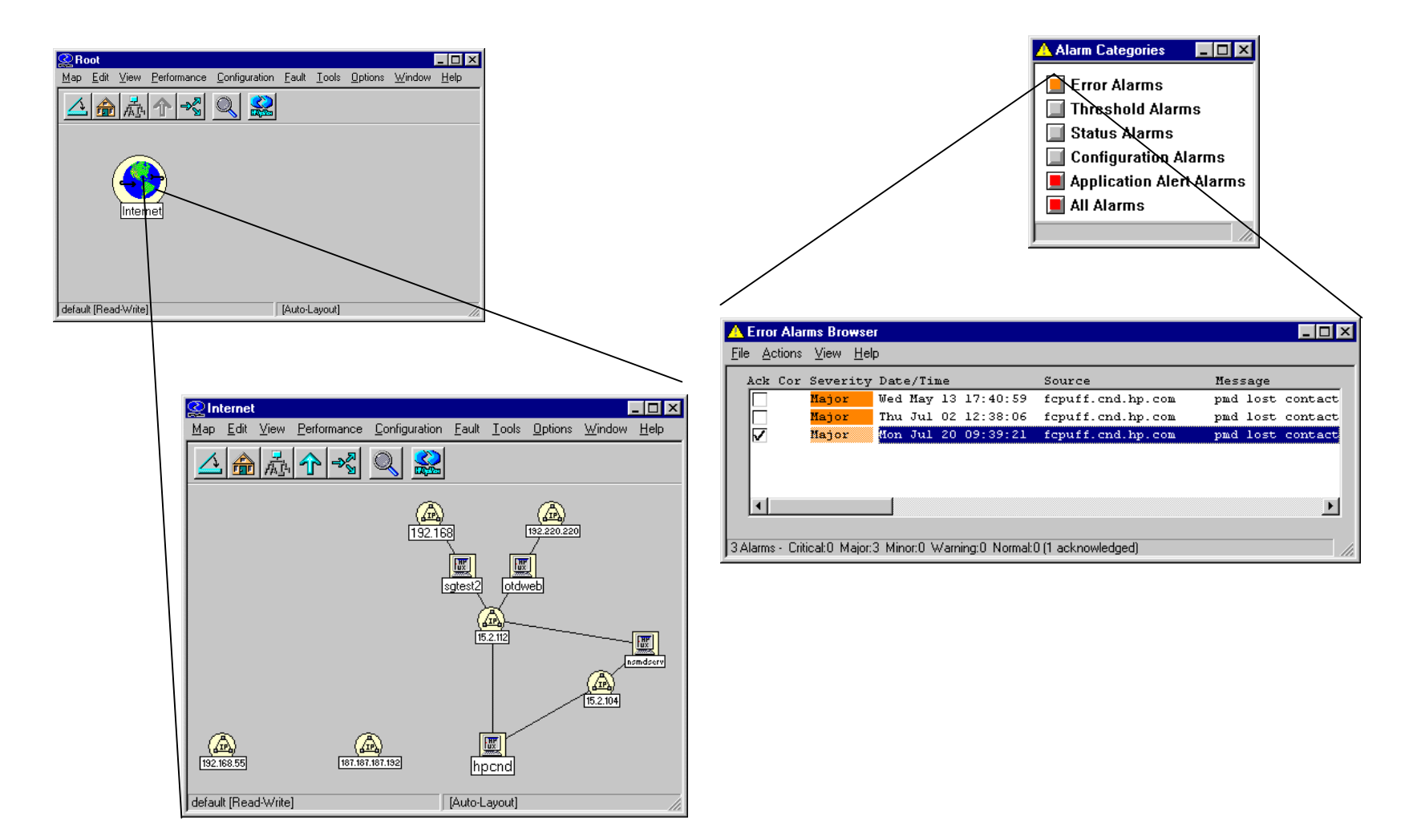

#### SNMP agent on Linux Systems

- How is Linux installed by Default
- Starting up SNMP Agent
- Creating RC script
	- –Loading additional MiBs

# Network Node Manager Discovery of Linux Systems

- How NNM Discovers Linux Systems
	- – SysobjID
		- $\bullet$  RedHat Linux with UCD SNMP Agent .1.3.6.1.4.1.2021.250.10
	- – SysDescription
		- Configure in /etc/snmp.

# Mibs Supported by SNMP Agent

- MIB 2 Mibs SNMP2, SNMP
- Operating System Mibs
	- –Memory Utilization
	- –Process Management
- Private Enterprise Mibs
- UCD Extensible Mibs
	- –Execute Commands by SNMP Agent

# Customizing a symbol a for Linux System

- Can be done for NNM on UX or NT
- Create a Symbol Registration File
- Example (using NNM on HP-UX)
	- –Copy computer symbols and customize them
- Fixing Linux Systems already discovered ovtopofix -l

# Customizing a symbol for a Linux System

- Create ICON file
- Create Bitmap file
- Register Symbol
- Configure NNM to use symbol for Linux Systems

# Icon File Example

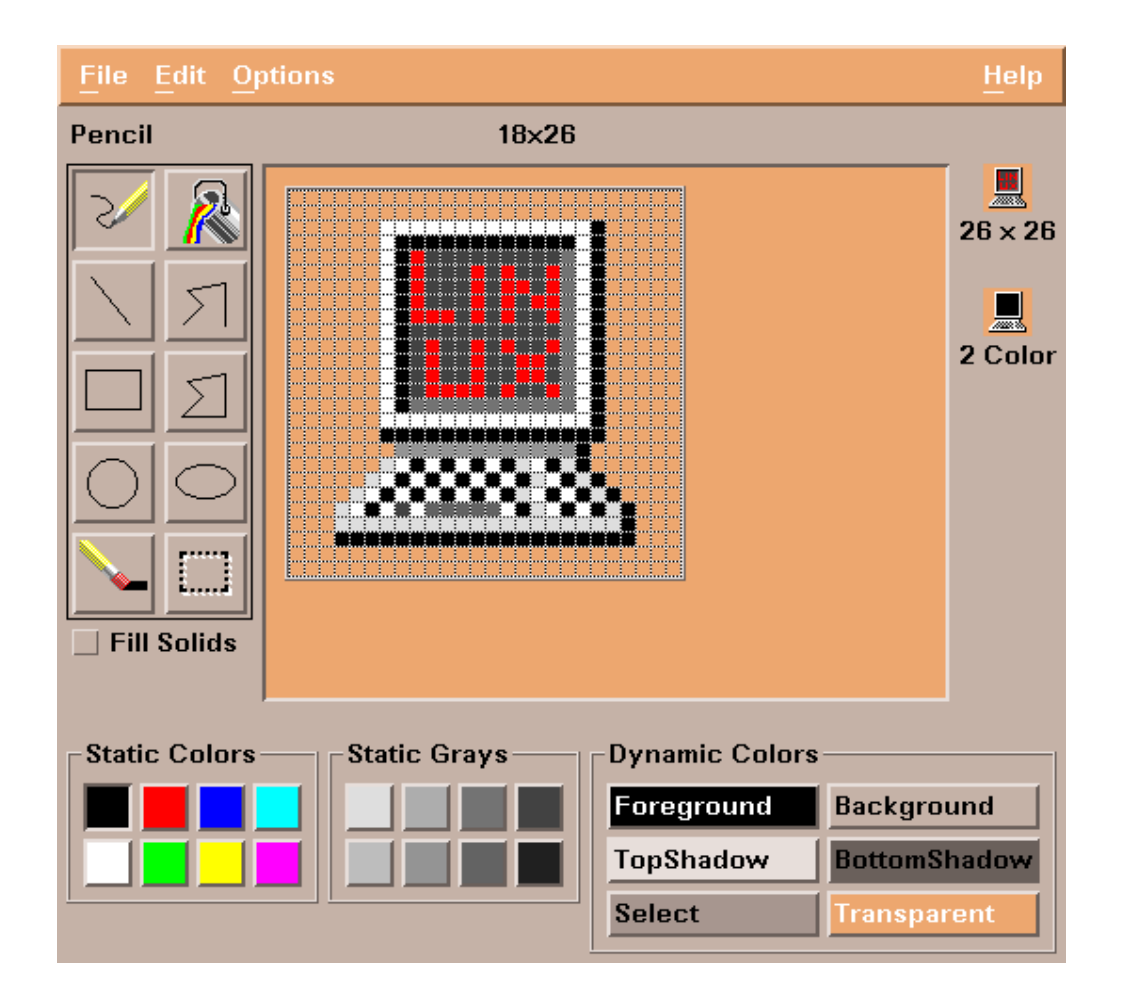

# Bitmap file Example

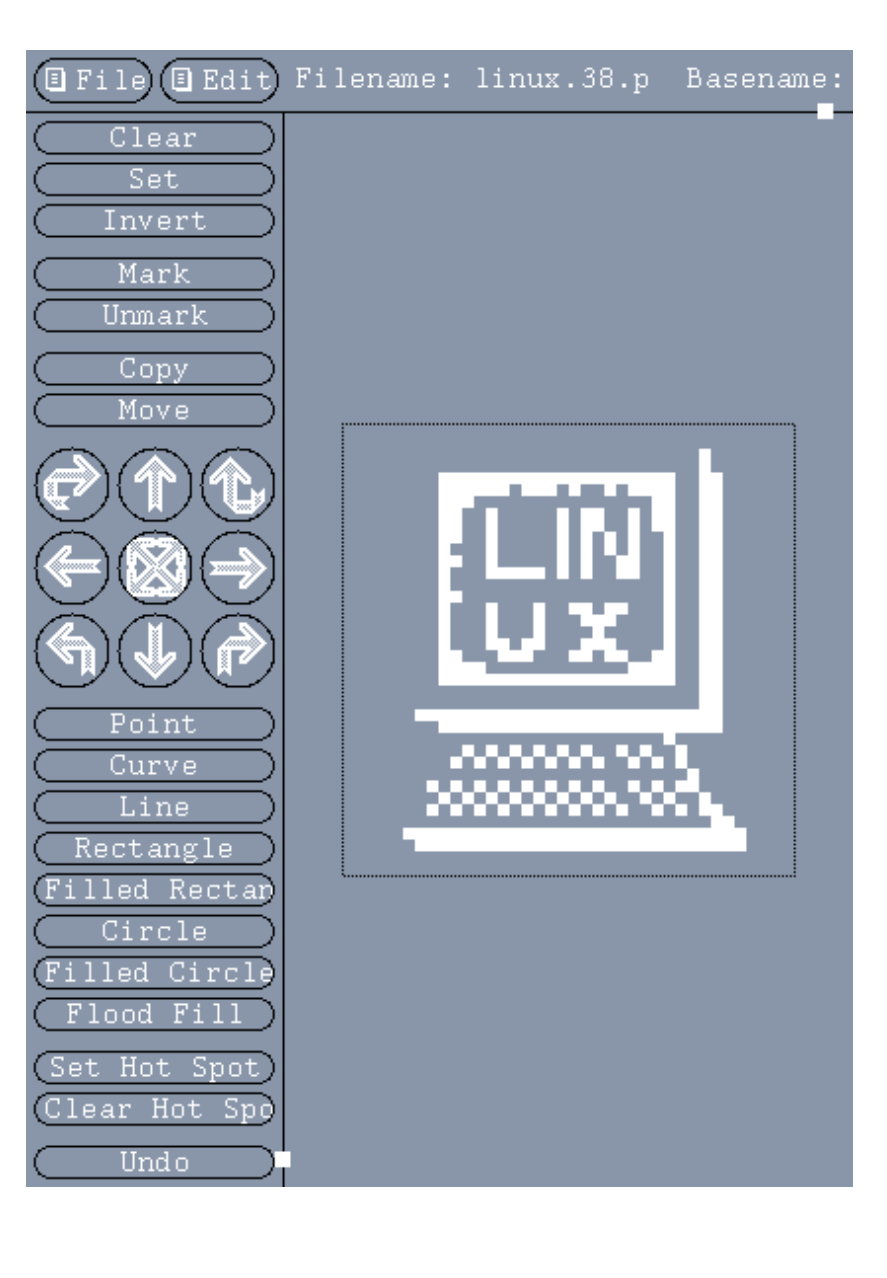

# Final Submap with Linux System

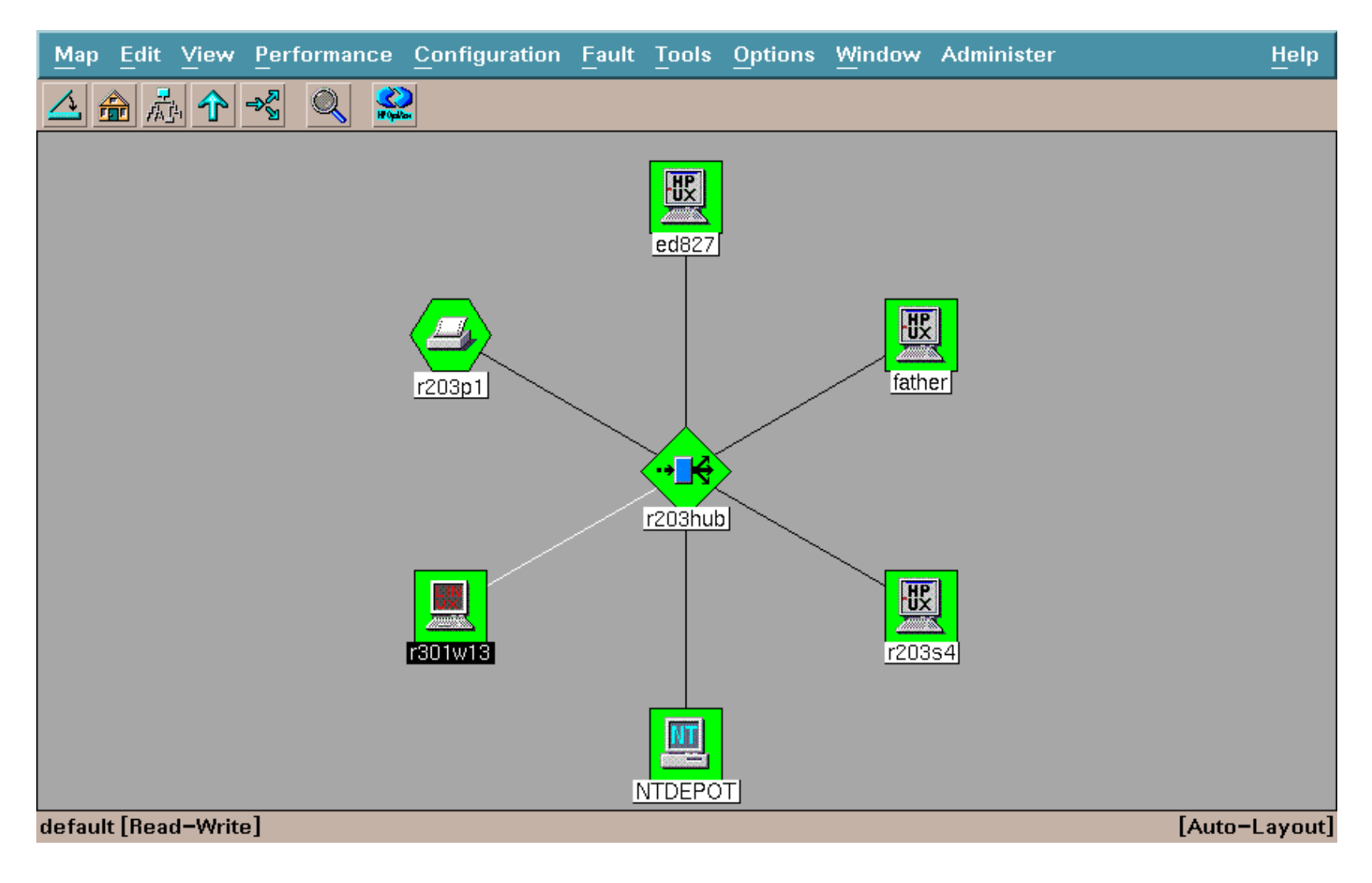

# NNM Summary

- – For Discovery
	- Turn on SNMP Agent
- – For Management
	- Copy Mibs from Linux system to SNMP-MIBs directory on NNM System
	- Load Mibs
	- Create customized symbol

# IT Operations

- What it is
- User Interface
- Action Concepts and Execution
	- –Automatic and Operator initiated
- Operator Instructions
	- Pre-defined instructions
	- Instruction text interface
- Notification Services and Trouble Ticket Interfaces

# IT Operations

- •**Message Group Window**
- • Organize messages by application, function, or any other combination to solve problems faster

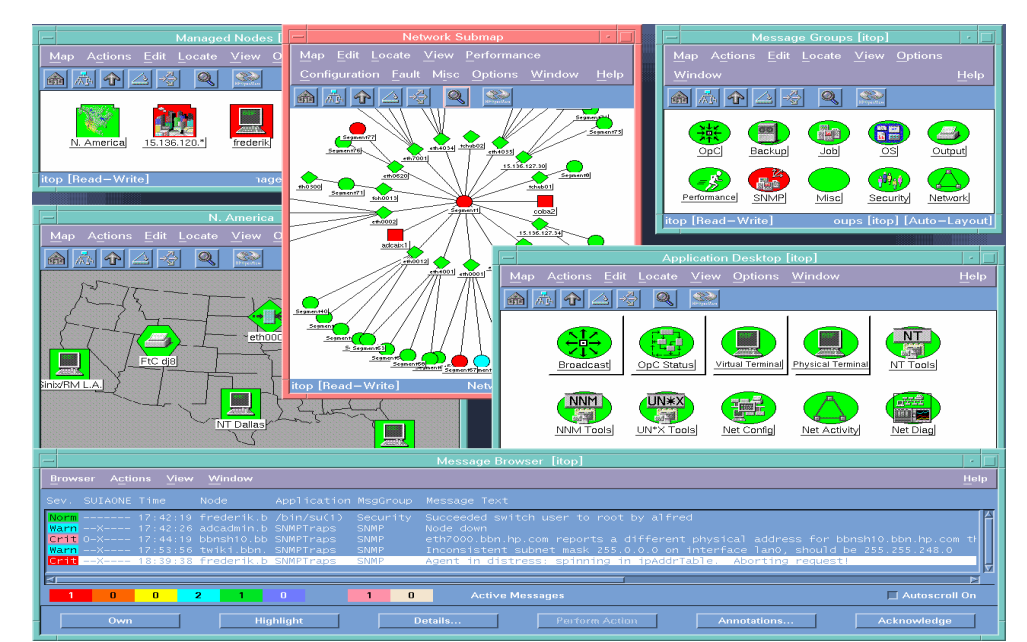

#### **Message Browser**

•Provides in-depth message details and user guidance to help solve problems •Describes actions initiated automatically, as well as those available to be initiated by operators

**Application Desktop** •Integrated management "toolbox" for solving problems •Launch otherOpenView or HP tools, as well as third-party and custom tools

# Java GUI Client Area

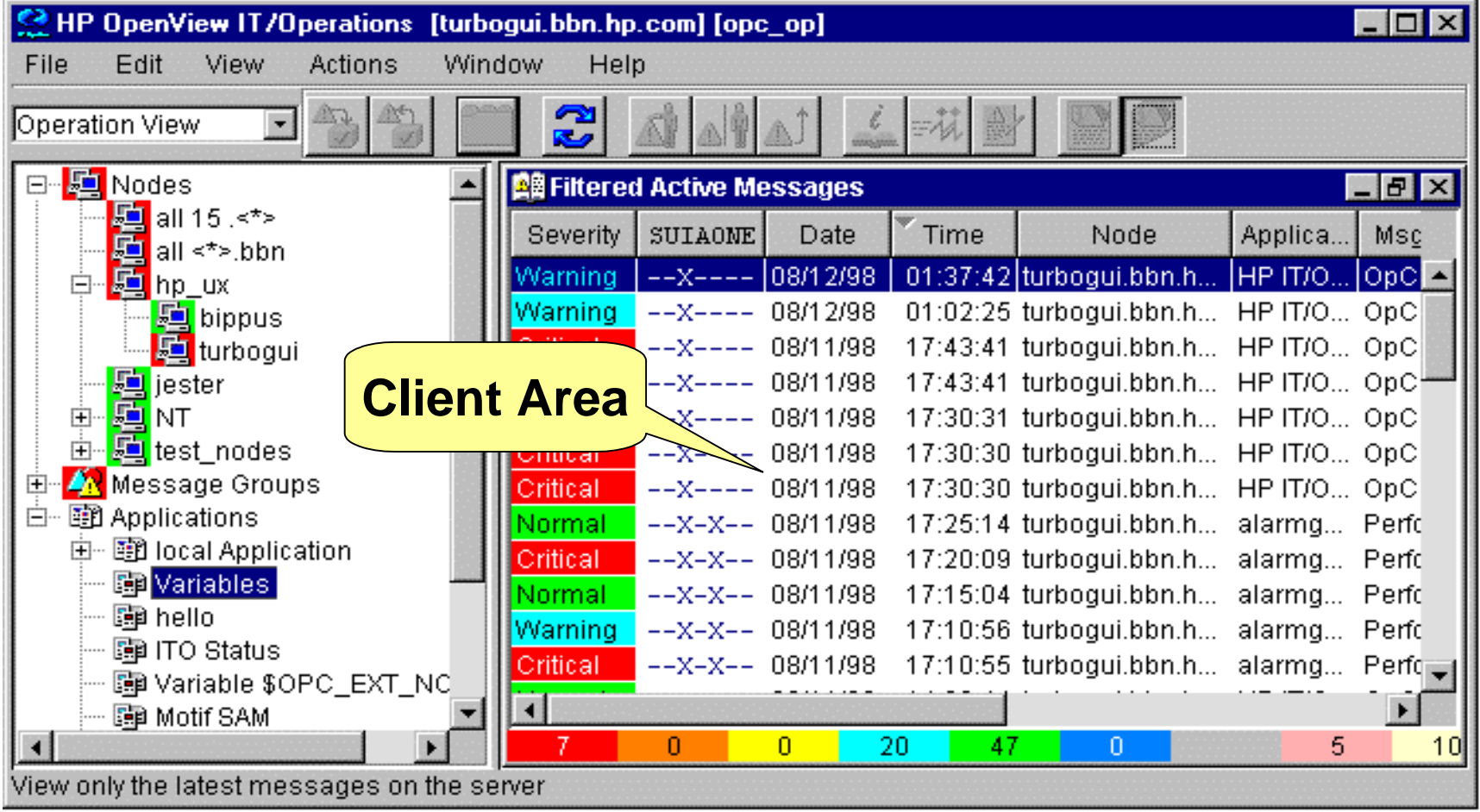

#### Template Management

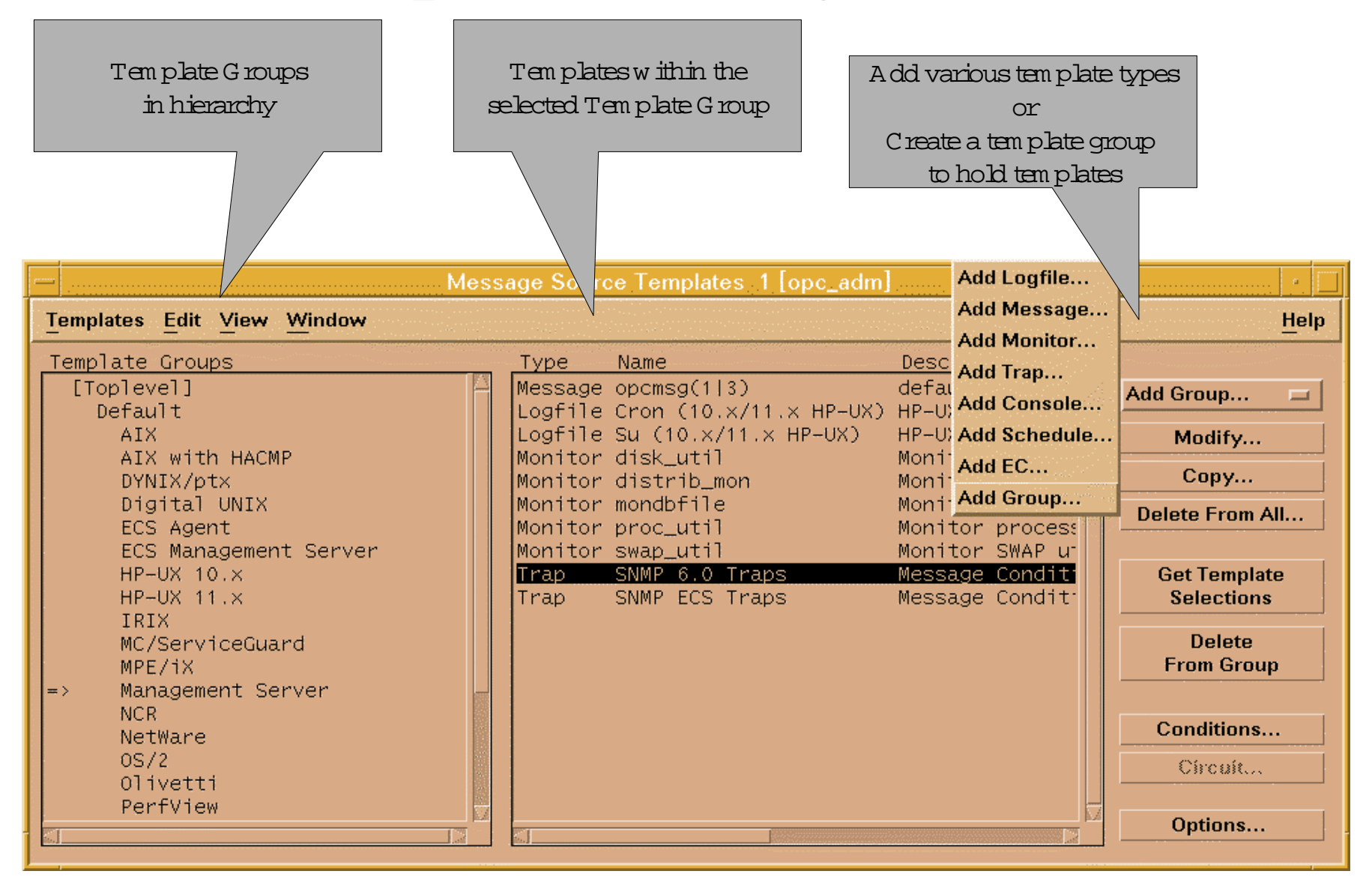

# Log File Template Configuration

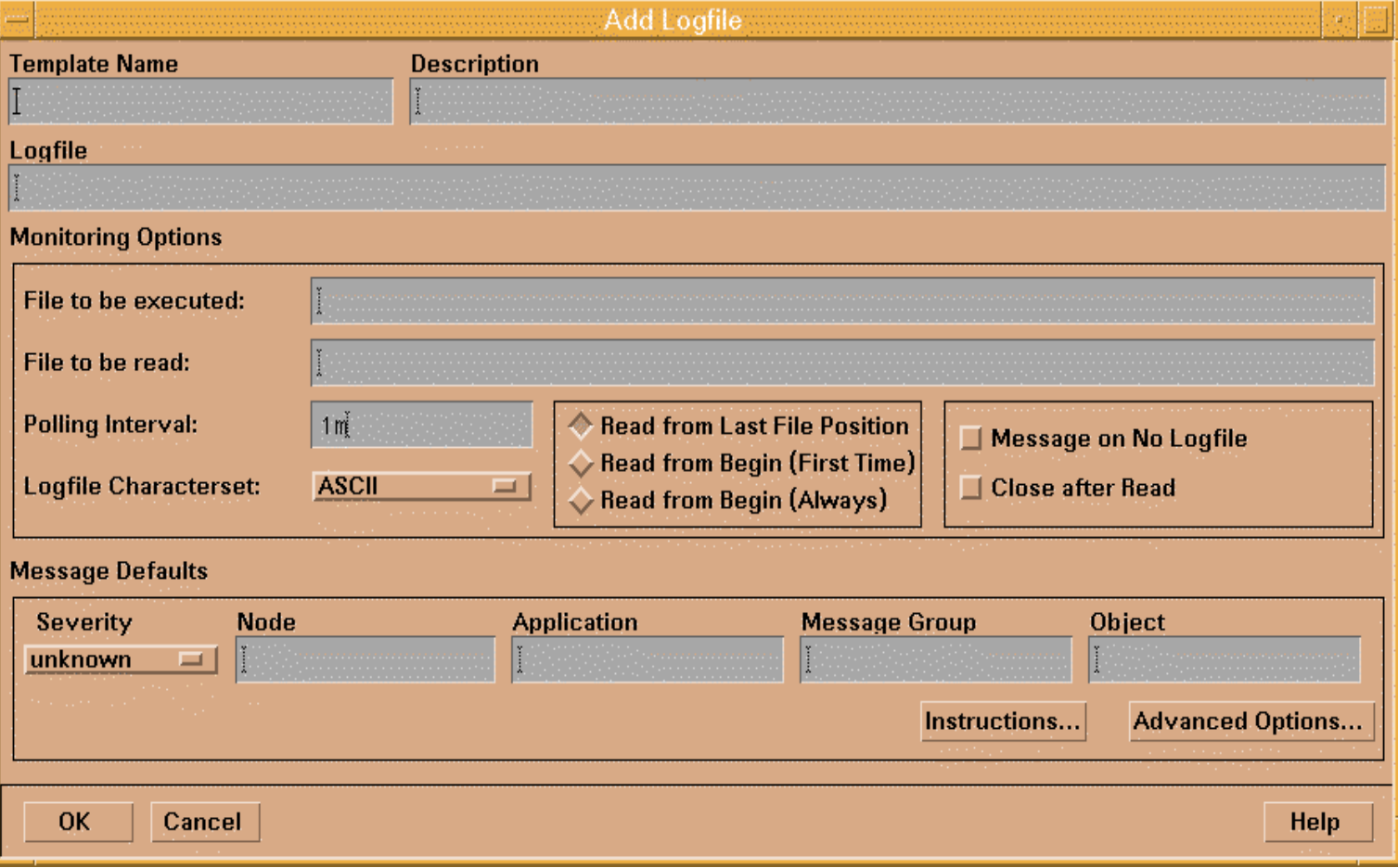

#### Pattern Matching in Conditions

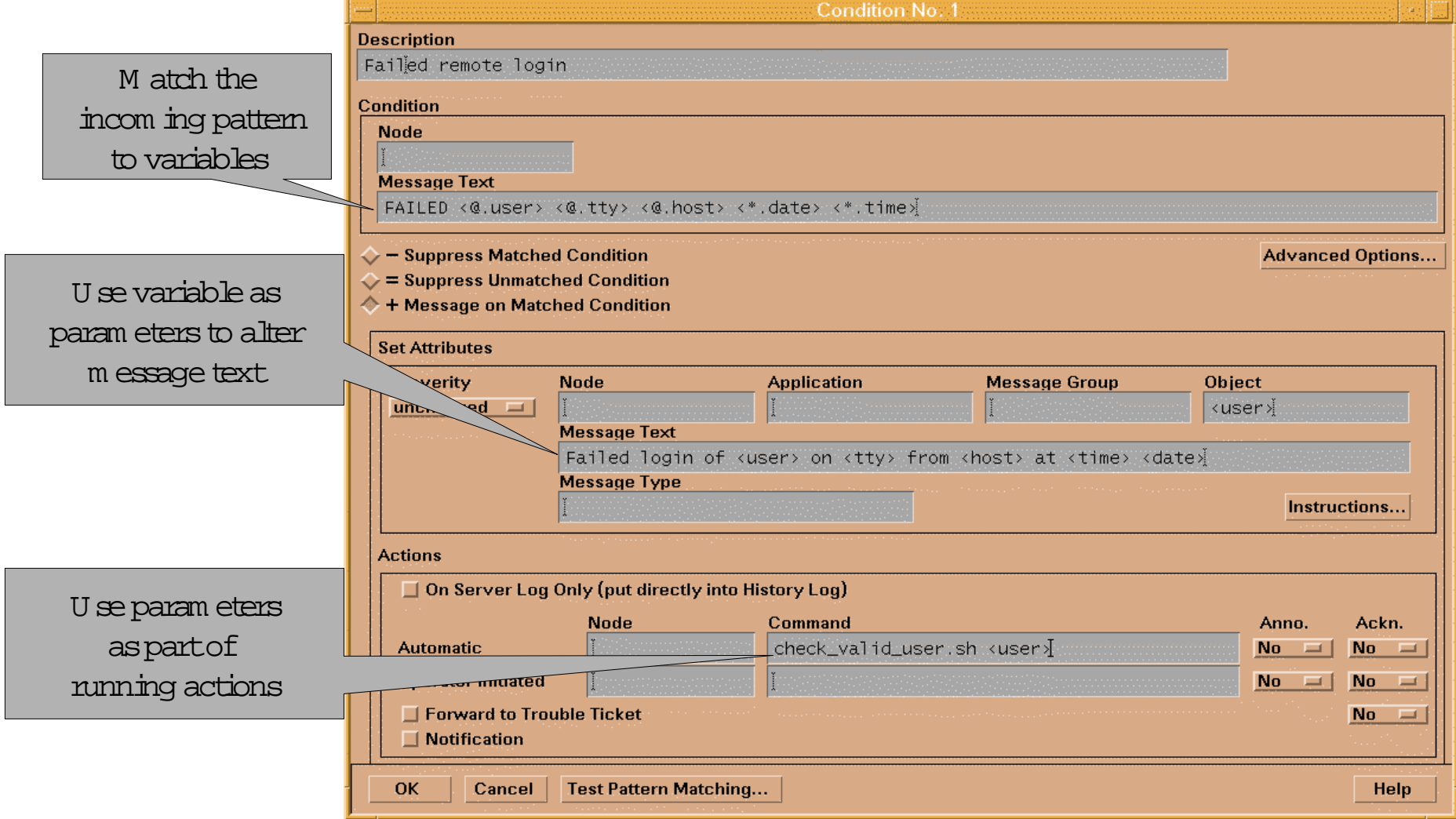

# Monitor Configuration GUI

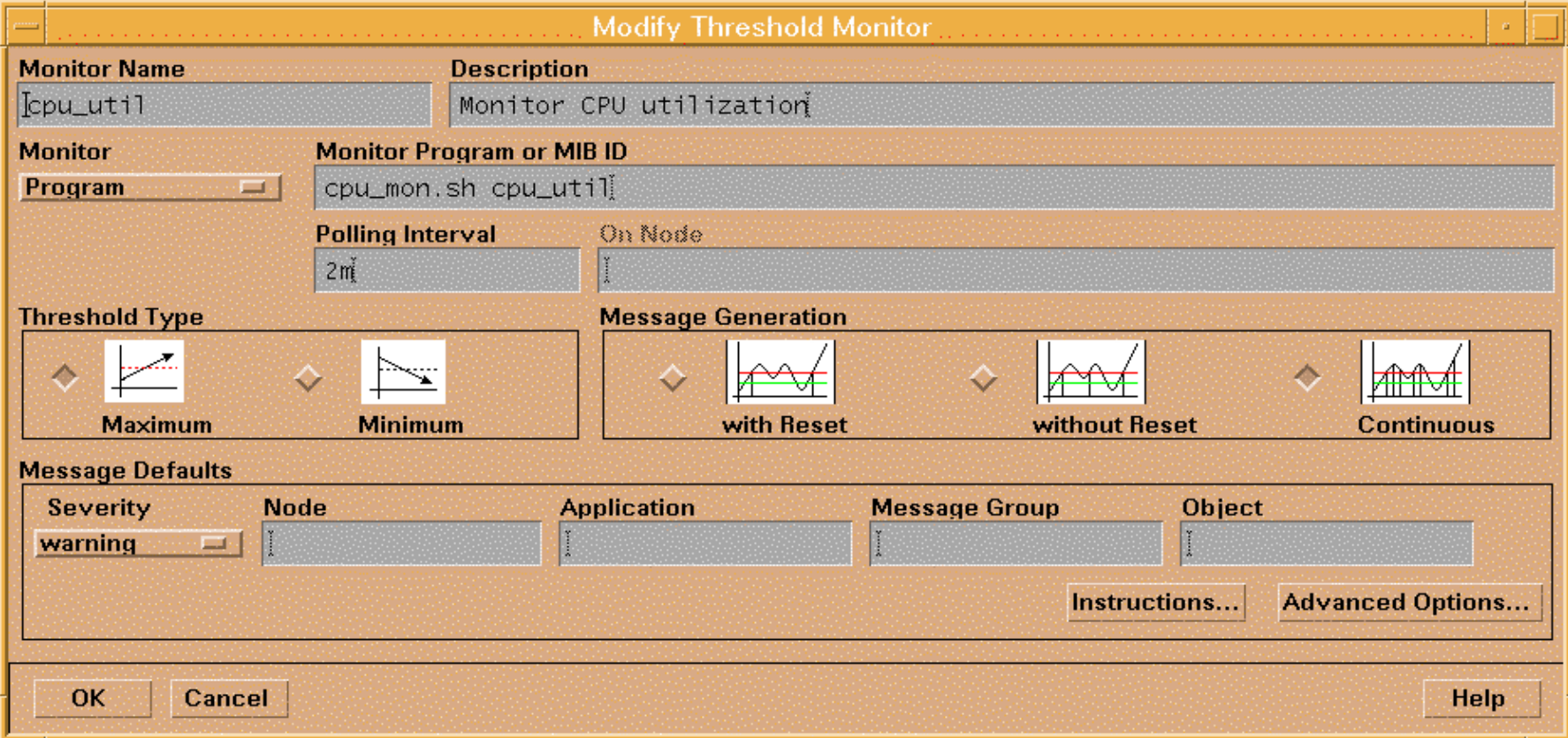

# Agent Technology

- Intelligent Automous
- Monitoring any aspect of system and applications
	- –Logfiles
	- Scheduled commands
	- –API for programs to send alarms

# Linux specific Support

- Default templates for Linux
- What they do

#### • Logfiles

# Templates

- –Cron: /var/log/cron
- –Logins : /var/log/wtmp
- –Messages : /var/log/messages
- Monitors
	- –MailQueueLength
	- Sendmail
	- – Performance Monitors: CPU Util ,Disk Util,Swap Util
- OpCmsg
	- –Same as standard opcmsg API

#### IT Operations Summary

- Versions of Product that support Linux Agents
	- –4.X Supports Redhat 5.2
	- –5.0 Supports Redhat 5.2 with Patch
	- – 5.3 Supports Redhat 5.2
		- (Standard All Agents bundle)

#### OmniBack II

- What is it
	- –Centralized and Decentralized Backup tool
- Product Features
	- –Utlization of High Capacity Backup Devices
	- –Cetralized scheduling and Management
	- – User Interface may be on multiple different Operating Systems

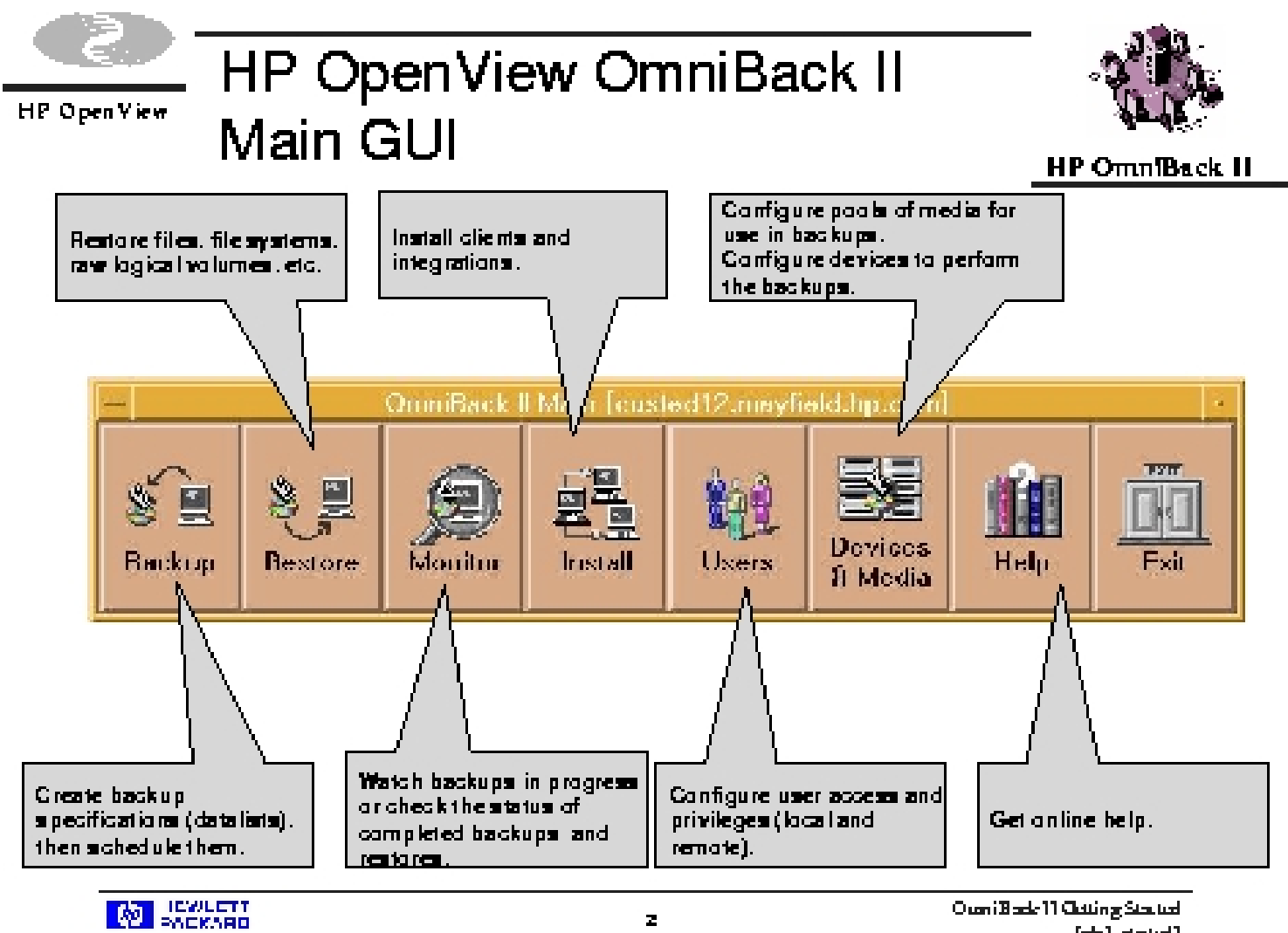

 $\mathbf{z}$ 

 $[cb].$ 

# Omniback II NT GUI

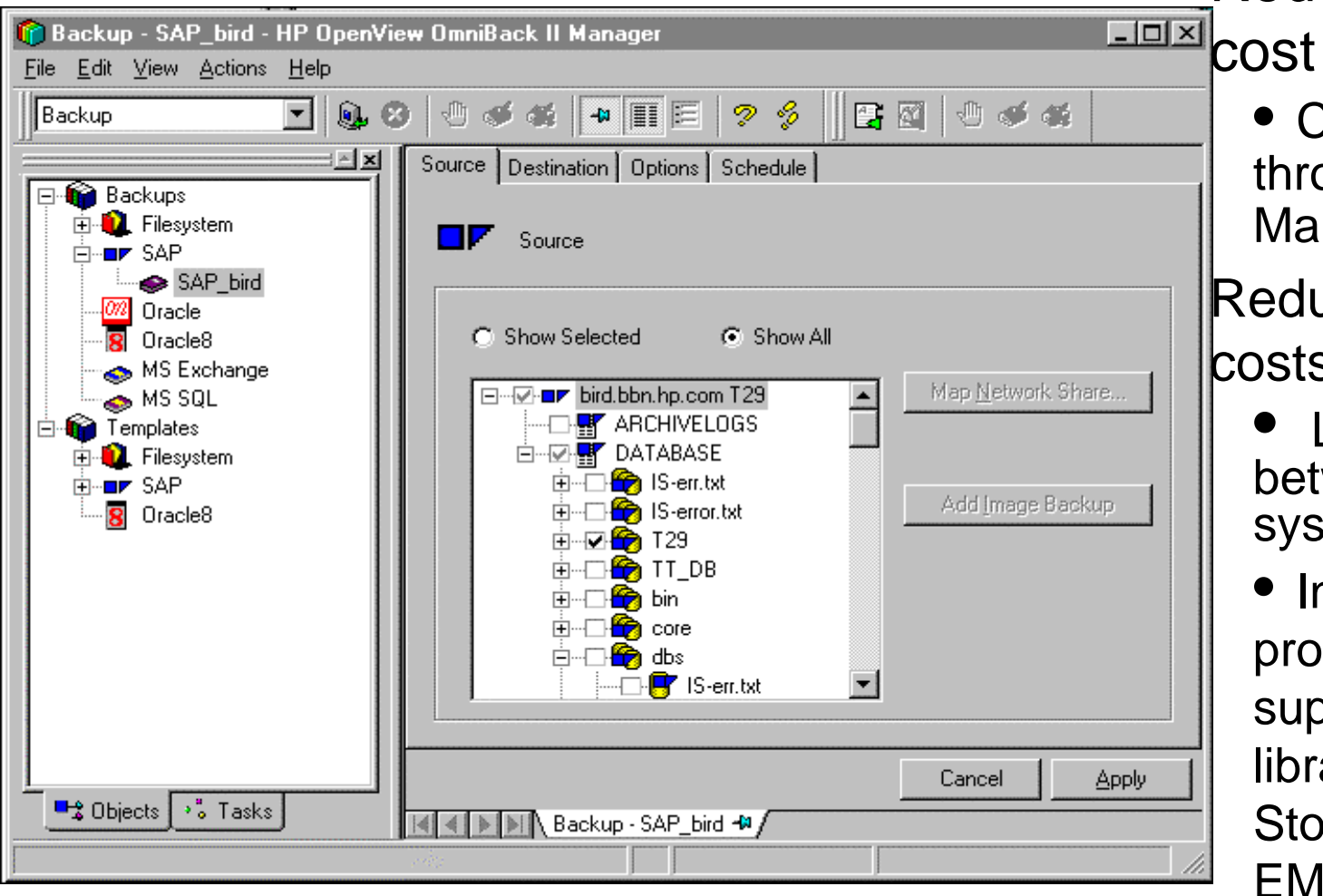

Reduced operational

• Central control through Manager-of-**Managers** 

Reduced equipment costs

- Library sharing between multiple systems
- Investment protection through support of large tape libraries and silos (HP, StorageTek, EMASS/GRAU, ATL,)

# Backup Concept

- Network Backup
- Disk Agent
- Media Agent
- Datalists
- Scheduling
- GUI
- Web management

#### OmniBack Licensing

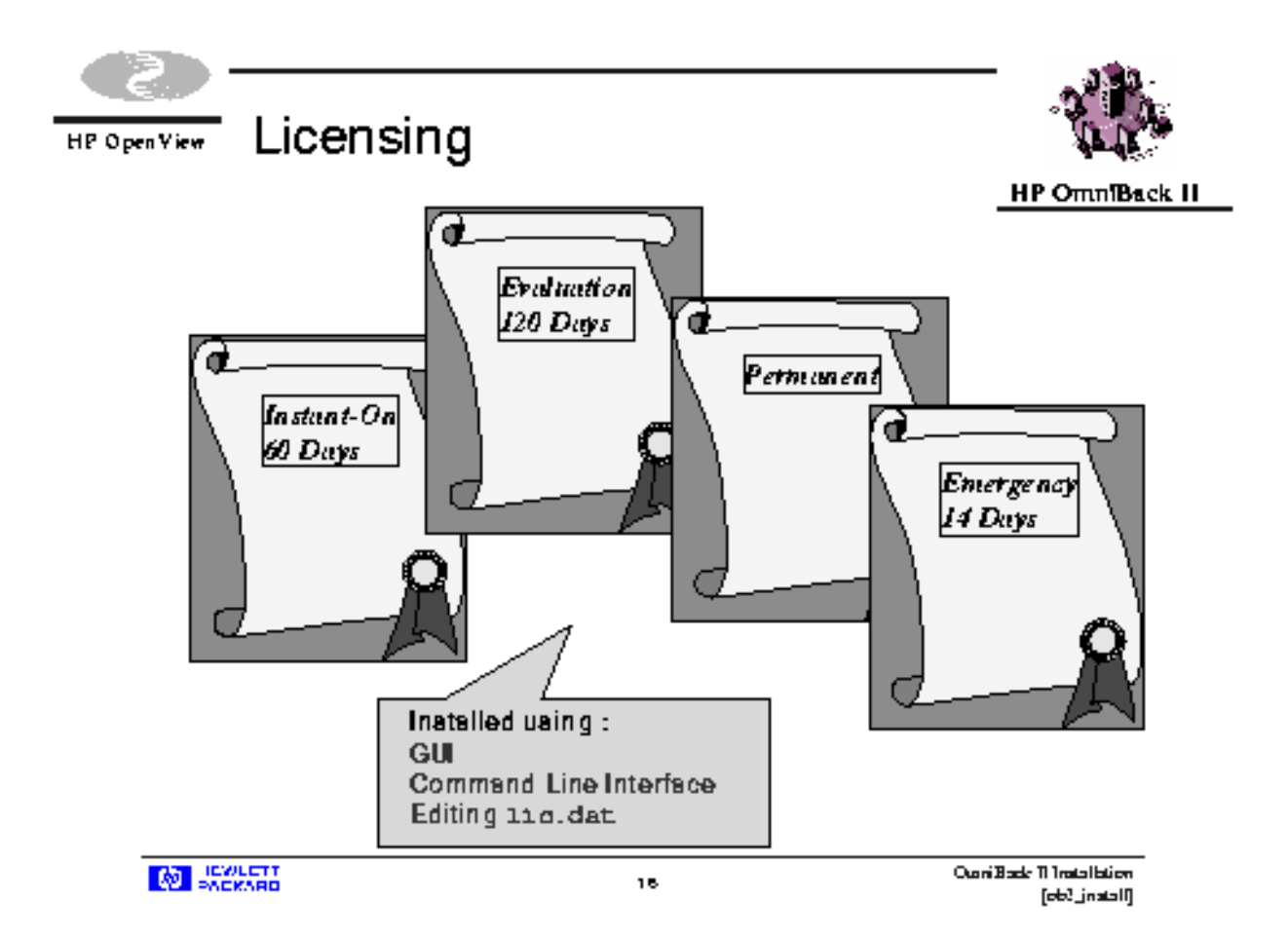

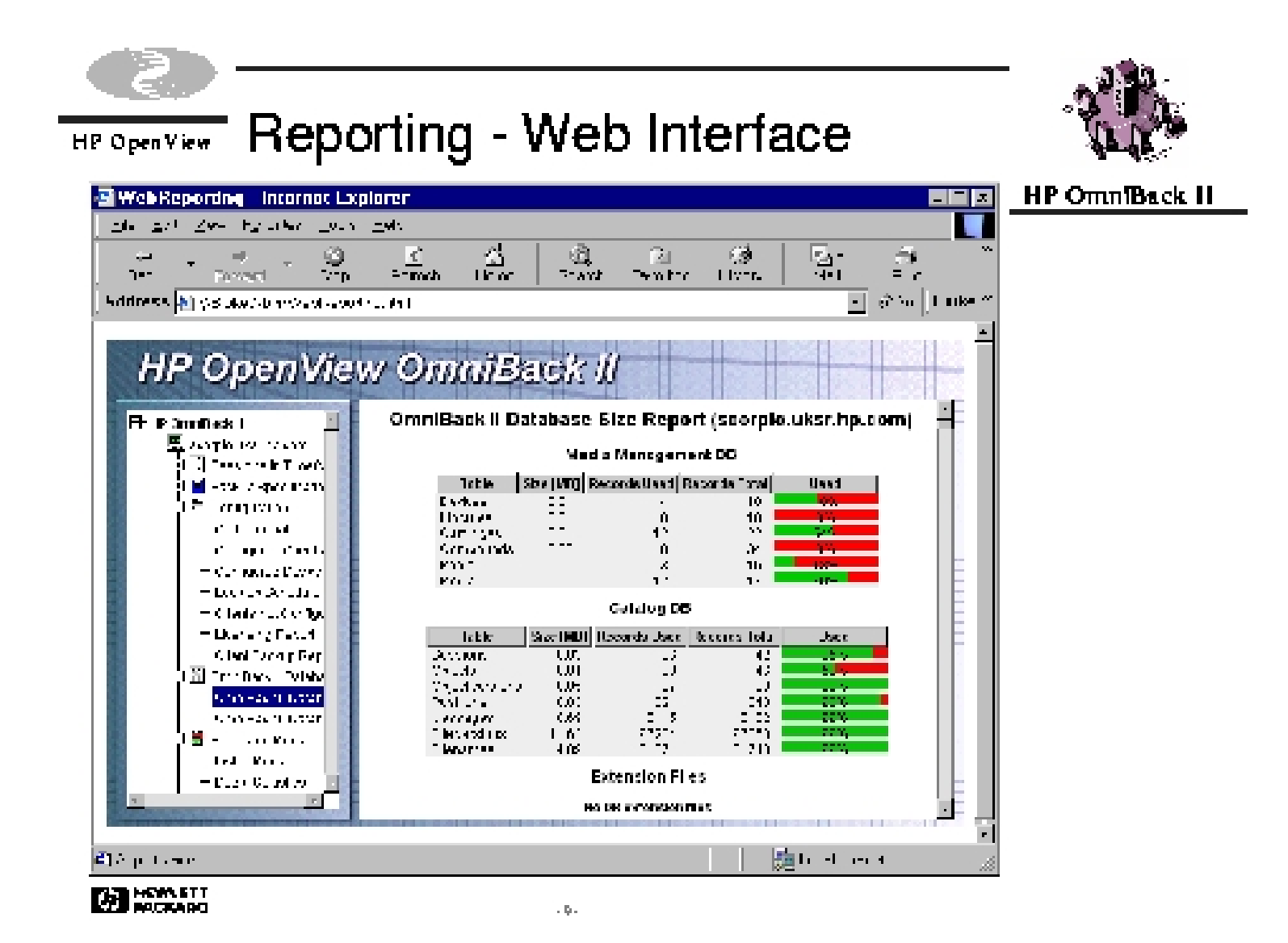

#### Agent Initialization

- Works with inetd daemon
- installs in /usr/omni
- started through request to inetd process

# Linux Support

- Installation of Disk Agent
	- –Cannot push it from Cell Server (2.55, 3.0)
	- Push available wit OmniBack 3.1
- Import System
- No GUI Available on Linux system
- Linux Backup Devices cannot be used

#### Version support

- OmniBack 2.55
	- –Unsupported Agent (install tarball)
- OmniBack 3.0
	- –Unsupported Agent (install tarball)
- OmniBack 3.1
	- –Supported Feature

# Integration Summary

- NNM
- ITO
- OmniBack

# Questions